for the land

## **STATEWIDE INDUSTRIAL GENERAL PERMIT**

**DISCHARGER'S GUIDE TO THE STORM WATER MULTIPLE APPLICATION AND REPORT TRACKING SYSTEM (SMARTS) DATABASE**

## **EAUTHORIZATION FORM**

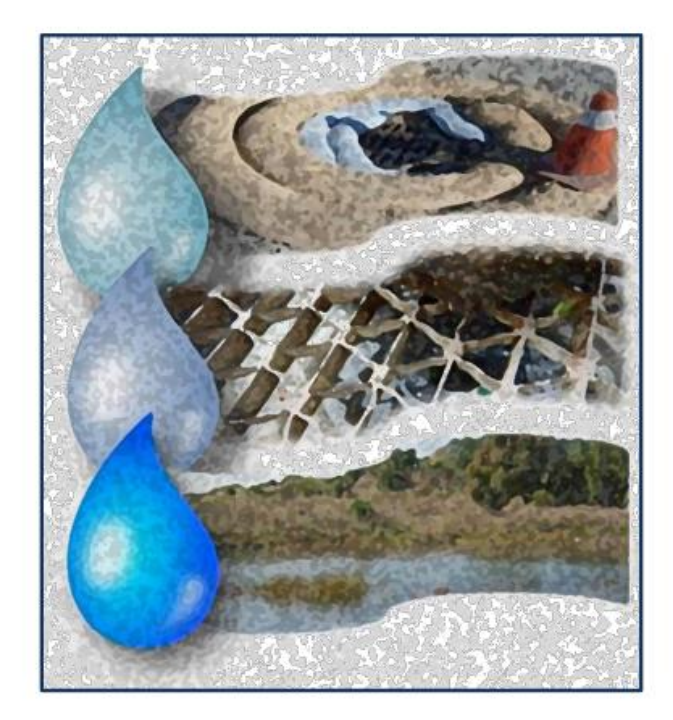

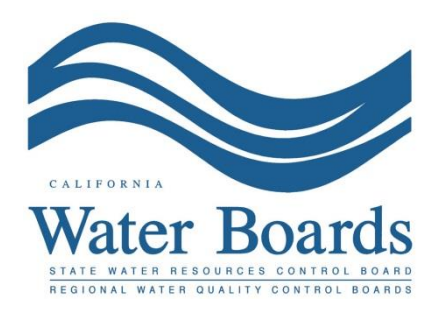

**Last Revised: May 24, 2018**

## **Locating the eAuthorization Form (eAuth):**

eAuthorization forms are required to be completed by the Legally Responsible Person (LRP) or Duly Authorized Representative (DAR) for the Organization. The eAuth form needs to be on file to certify reports, Changes of Information (COIs), Notice of Terminations (NOTs), and other documents in SMARTS.

1. Please have the LRP or DAR log into SMARTS: [https://smarts.waterboards.ca.gov](https://smarts.waterboards.ca.gov/)

## Please use SMARTS in Microsoft Edge

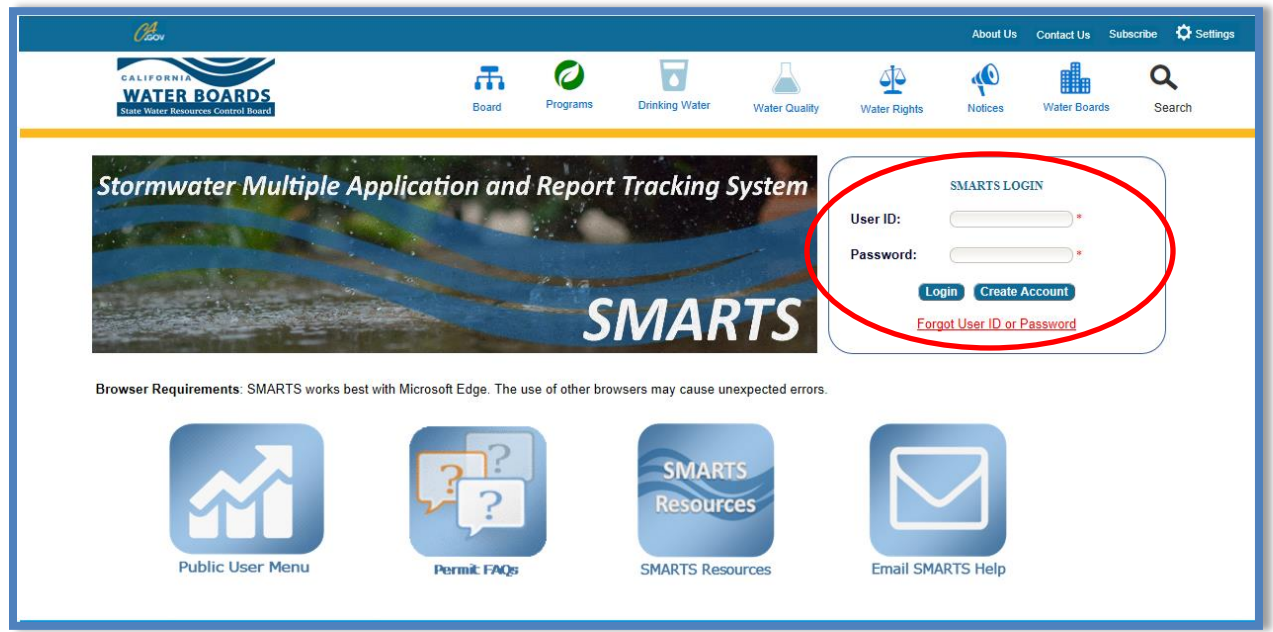

2. From the Main menu select "Update User Profile":

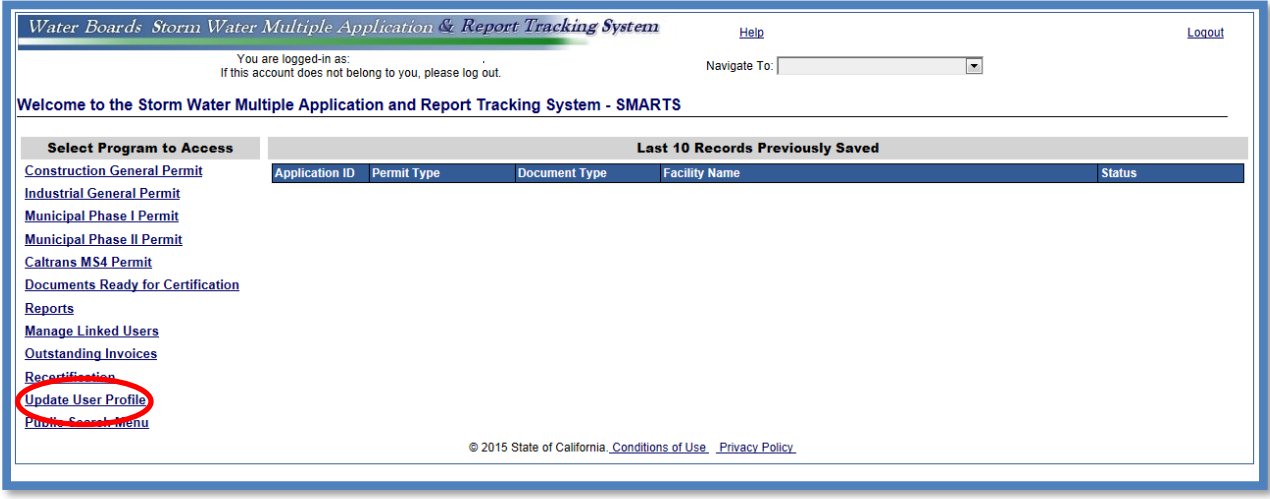

 $\overline{a}$ 

3. The eAuthorization form hyperlink will be available if there is not a form on file. The LRP or DAR is required to have one for every organization they are associated with.

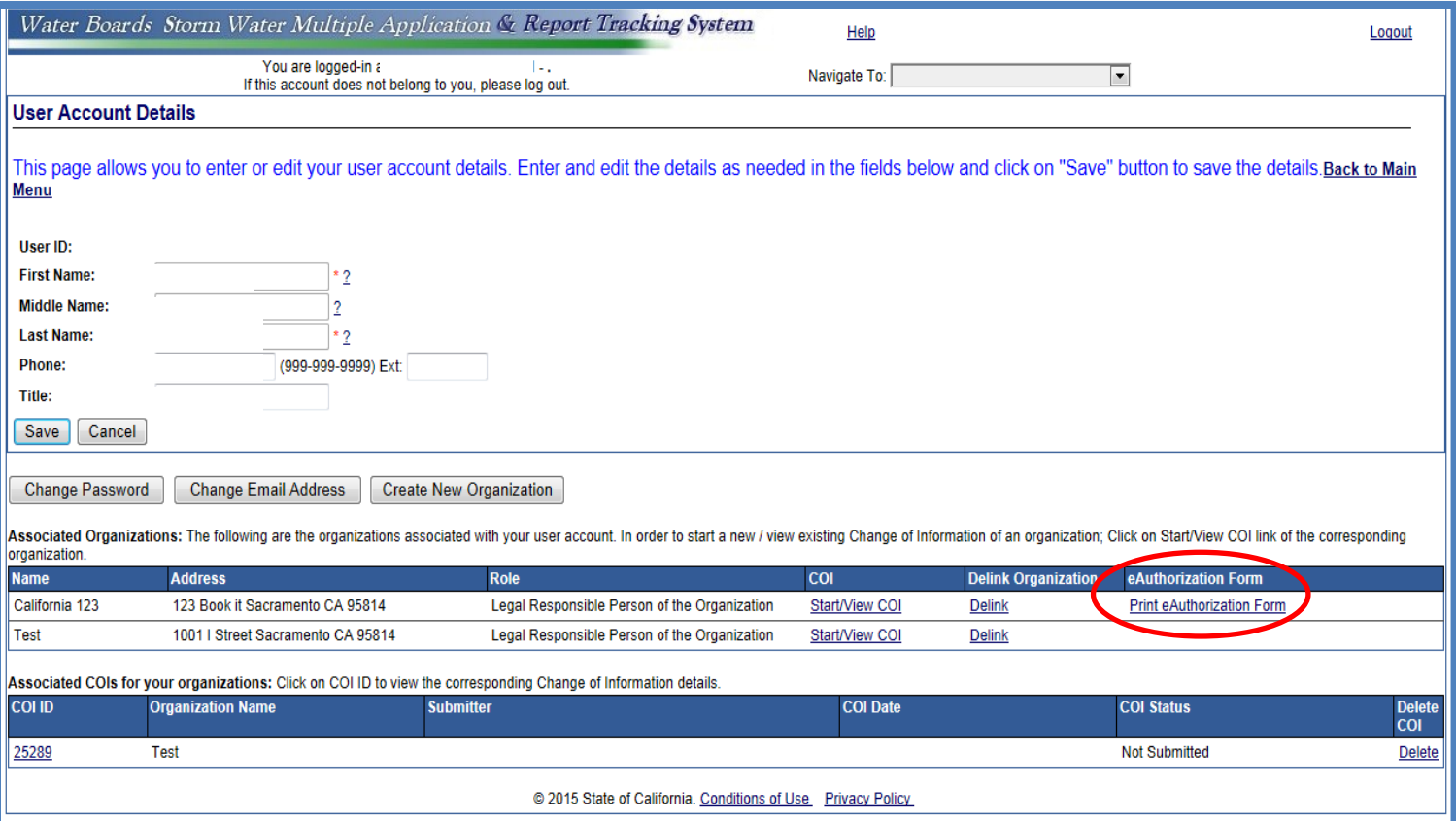

4. Once the linked is selected the file will download as a pdf and you will print the form<sup>1</sup>.

5. The original form will need to be signed in wet blue ink and sent to the address provide on the form.

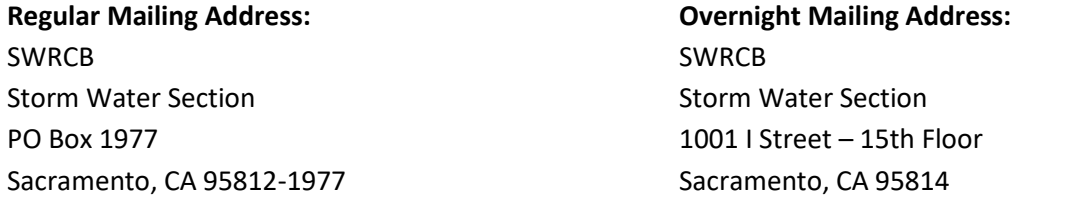

6. Once the form has been received and processed, you will receive an e-mail confirmation that you can certify documents.

<sup>&</sup>lt;sup>1</sup> NOTE: If using another browser besides Internet Explorer 11 the file will not download correctly. The download will be a .jsp file type. This file type can be saved and the file extension can be saved as a pdf which will display the form properly.